# Digitizing Seals

### An introduction to RTI in sigillography

Marcel Schaeben, CCeH, University of Cologne [m.schaeben@uni-koeln.de](mailto:m.schaeben@uni-koeln.de)

Simona Stoyanova, LatinNOW, University of Nottingham [simona.stoyanova@nottingham.ac.uk](mailto:simona.stoyanova@nottingham.ac.uk)

Martina Filosa, University of Cologne [martina.filosa@uni-koeln.de](mailto:martina.filosa@uni-koeln.de)

SigiDoc & RTI-dome in action 20-21 January 2020 Venice Centre for Digital and Public Humanities Ca' Foscari, University of Venice

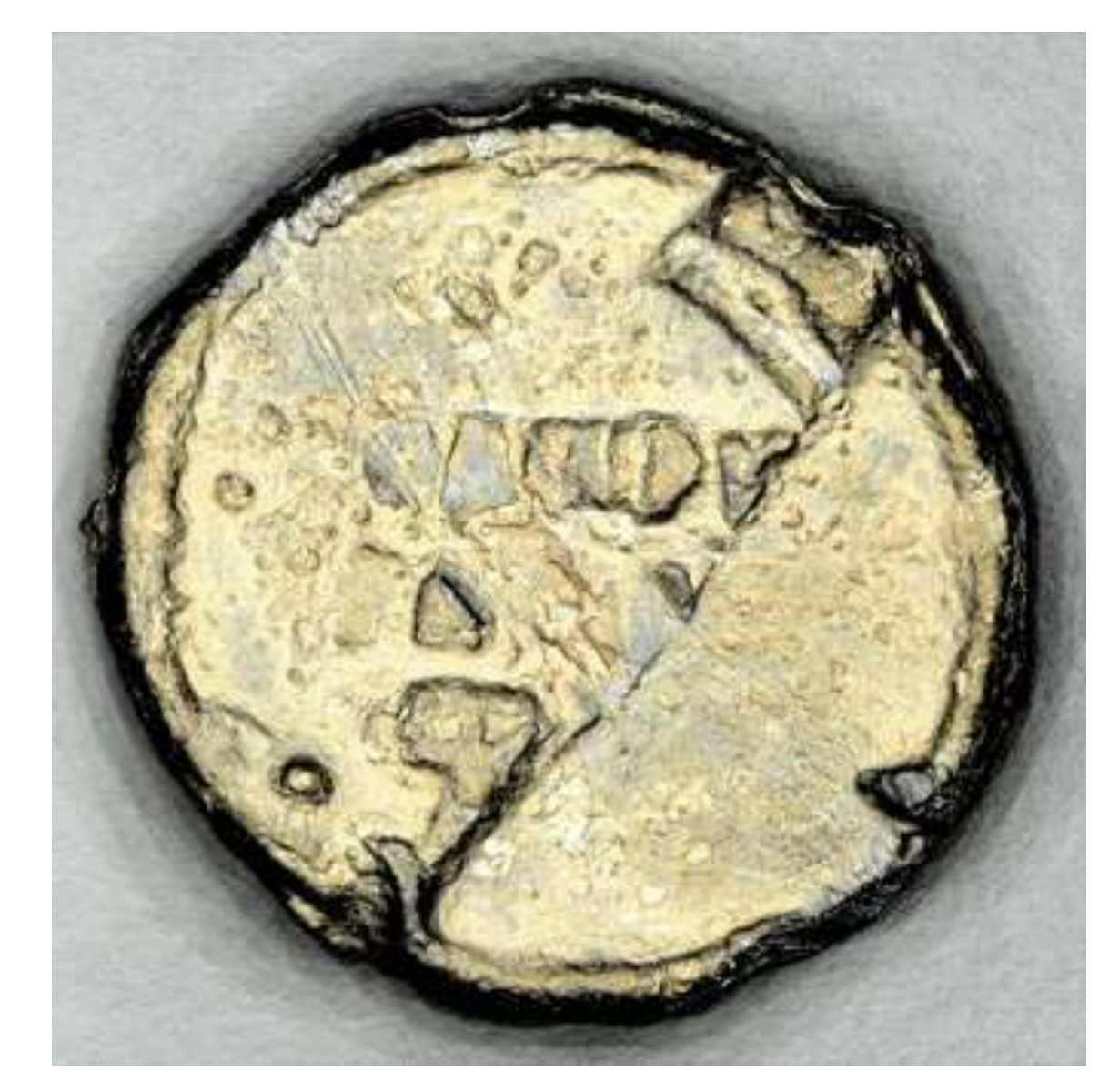

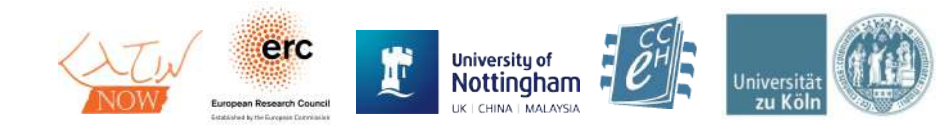

# Reflectance Transformation Imaging (RTI)

- Taking **multiple digital images** of an object from **different lightning angles**
- Process them to **produce interactive "relightable" images**  with a movable virtual light source
- Mathematically enhance the image to bring out **fine details of the surface structure**
- First developed at HP labs in 2001 as "Polynomal Texture Mapping" (PTM)

Malzbender, Tom, Dan Gelb, and Hans Wolters. "<u>Polynomial texture maps</u>." Proceedings of the 28th annual conference on Computer graphics and interactive techniques. ACM, 2001.

• Developed further mainly at the non-profit *Cultural Heritage Imaging (CHI)* and *Istituto di Scienza e Tecnologie dell'Informazione "A. Faedo" (ISTI-CNR)* 

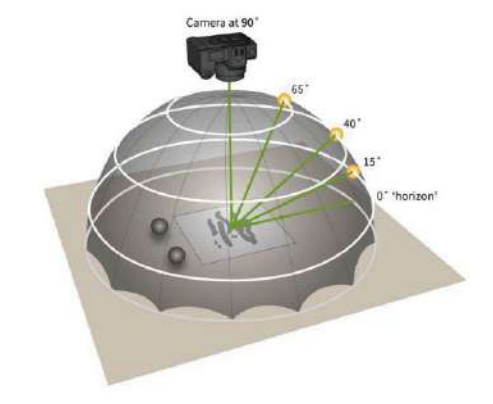

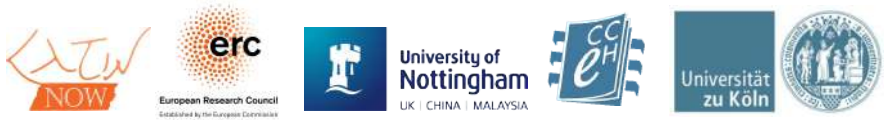

## RTI – Advantages

- Brings out fine details of the physical structure
- Improve legibility
	- Previously illegible text can be deciphered
- Non-degrading process
- Scalable and flexible
- Documentation, preservation and conservation
	- Objects do not need to be handled to study them
	- RTI Viewer tools allow documentation and exact reproduction of viewing conditions
- Visually engaging online presentation
	- For collections, museums etc.

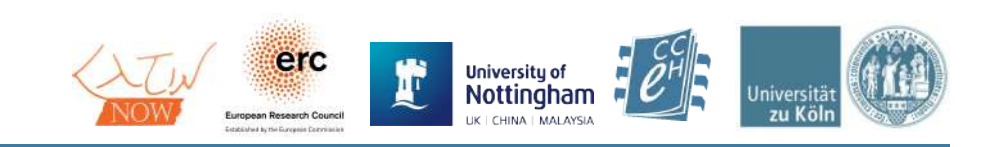

# Theory – Polynomal Texture Maps (PTM)

**Bitmap**: stores three **color values** per pixel (red, green, blue)

**RTI**: in addition to color information, store also **shape information**

We want to reproduce h**ow incoming light reflects** on the object for each point of the surface

Our source material: multiple image of the object from **various lighting angles**

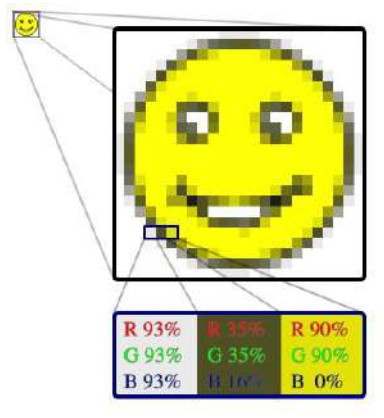

raster graphics (image: Wikipedia)

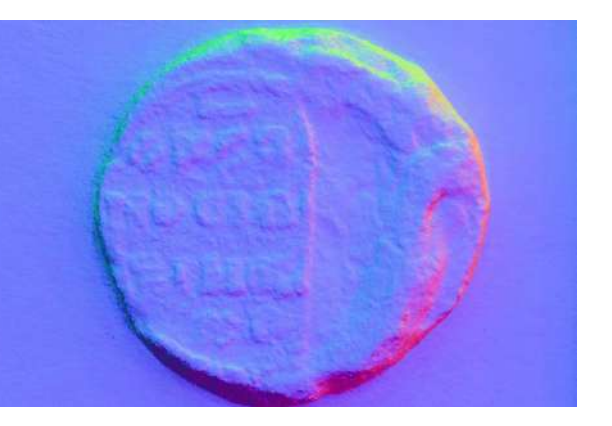

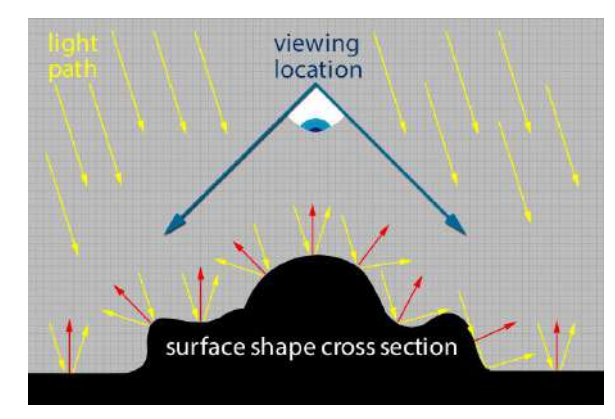

red arrows are called *normal vectors (image: CHI)*

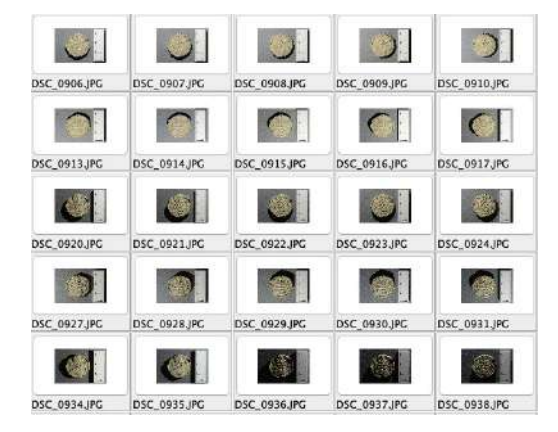

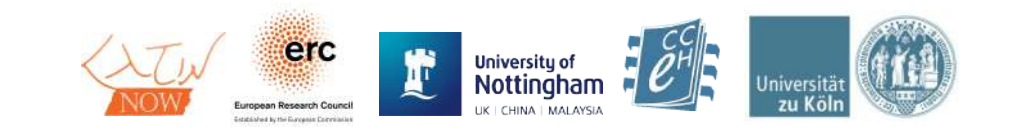

## Theory – Polynomal Texture Maps (PTM)

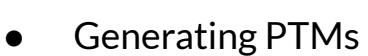

- for each pixel find an equation that, when you put in the coordinates of each light source, returns the luminance value recorded when lit from that source
	- $\blacksquare$  eg. 0 (black) 255 (white)
- for each pixel, store that equation
- **Viewing PTMs** 
	- user chooses a light position
	- for each pixel, put those coordinates into the stored equation

*the bars are the luminance for one specific pixel at 60 lightning angles*

*PTM fitter finds 6 factors:*  $x_0 - x_5$ 

*stored for each pixel*

*light coordinates between the actual 60 LEDs are interpolated: light source can be moved continuously!*

 $(u, v) \longrightarrow b = x_0 u^2 + x_1 v^2 + x_2 u v + x_3 u + x_4 v + x_5$ = coordinates of the light source

<https://cceh.github.io/rti/intro.html>

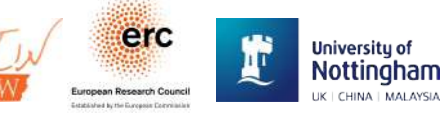

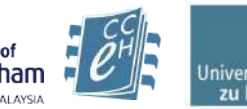

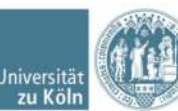

### Highlight Method

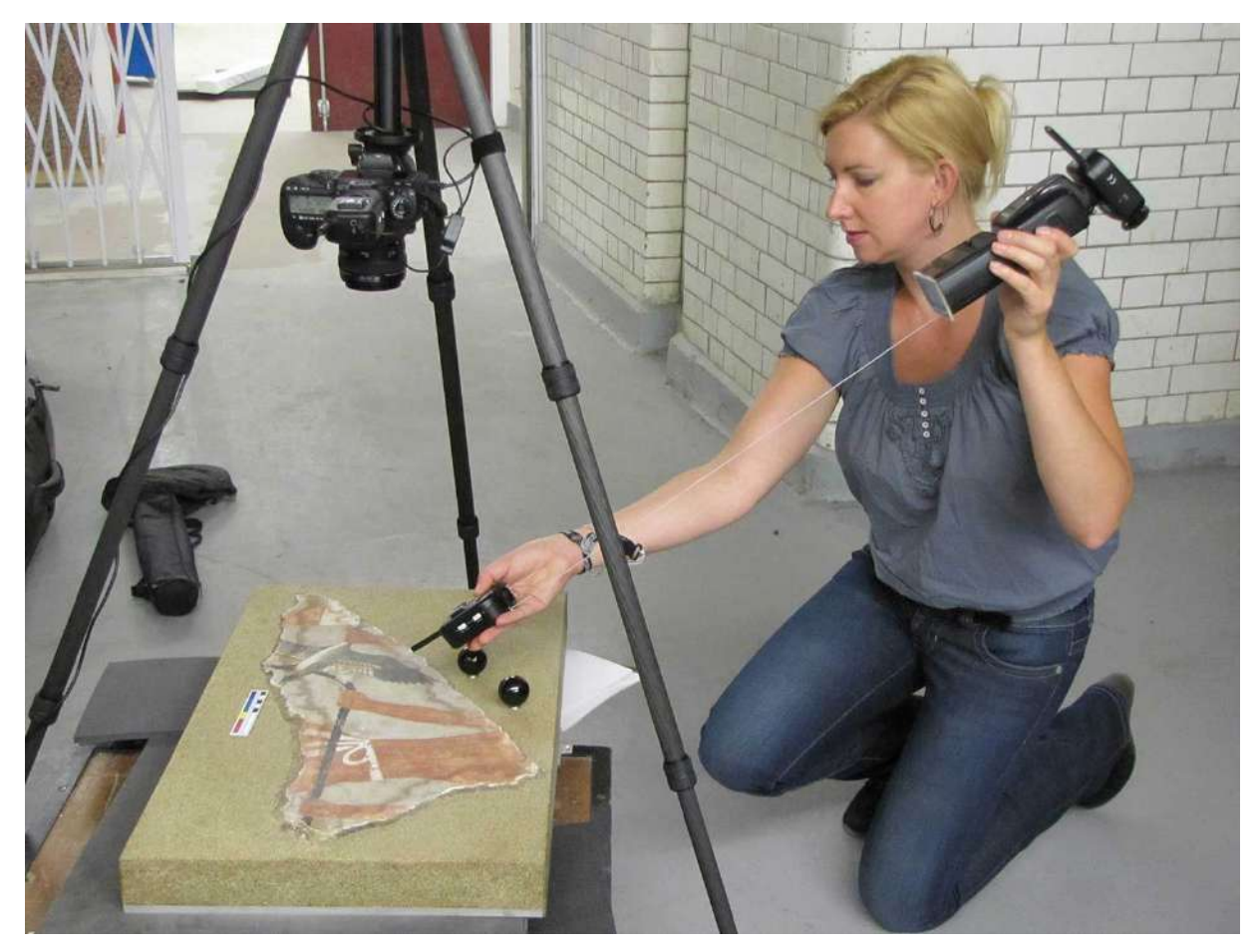

Photo: Kathryn Piquette

- + cheaper
- + easier to transport
- + allows imaging of large scale objects, e.g. walls
- + manual tinkering with parameters
- imaging takes longer
- post-processing needed
- easier to make mistakes

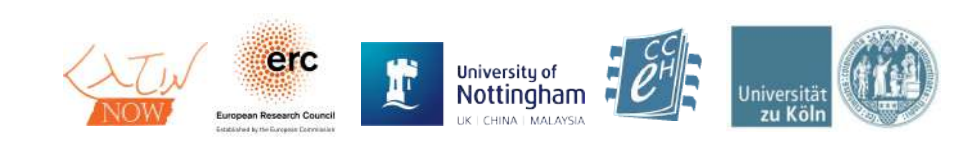

### Highlight method: kit

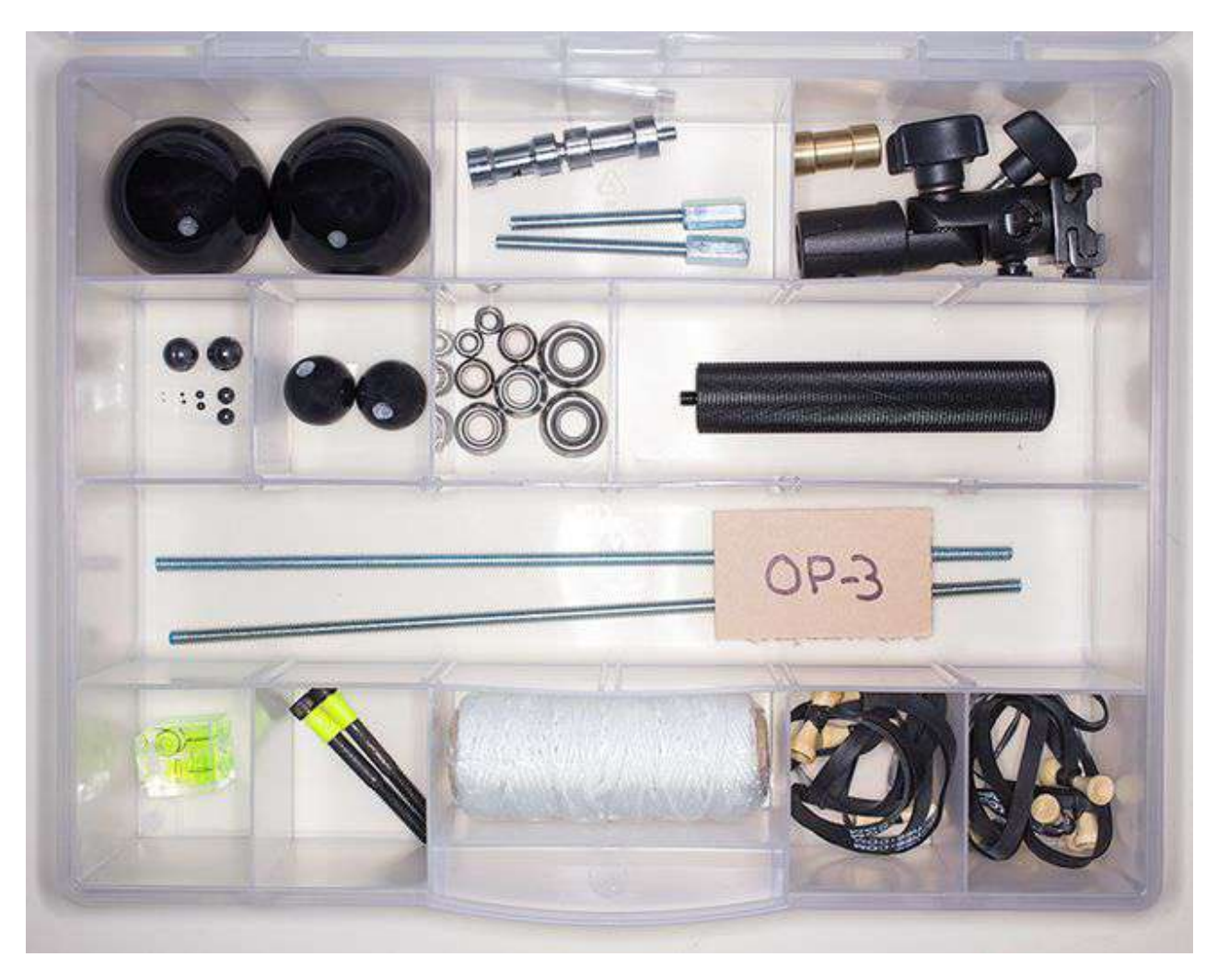

Photo: Cultural Heritage Imaging

- spheres
- finish washers for holding spheres
- threaded rods
- coupler nuts
- umbrella adapter handle with flash mount
- handle matched with coupler to mount umbrella adapter
- coupler adapters
- Threaded stems to hold radio trigger or to secure string
- OP-3 UV-filtering acrylic
- string for measuring a fixed distance from target to light source
- bongo ties for cable management
- bubble level fits on SLR

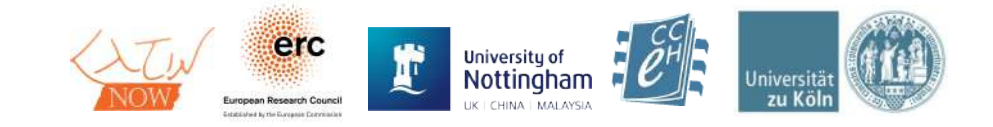

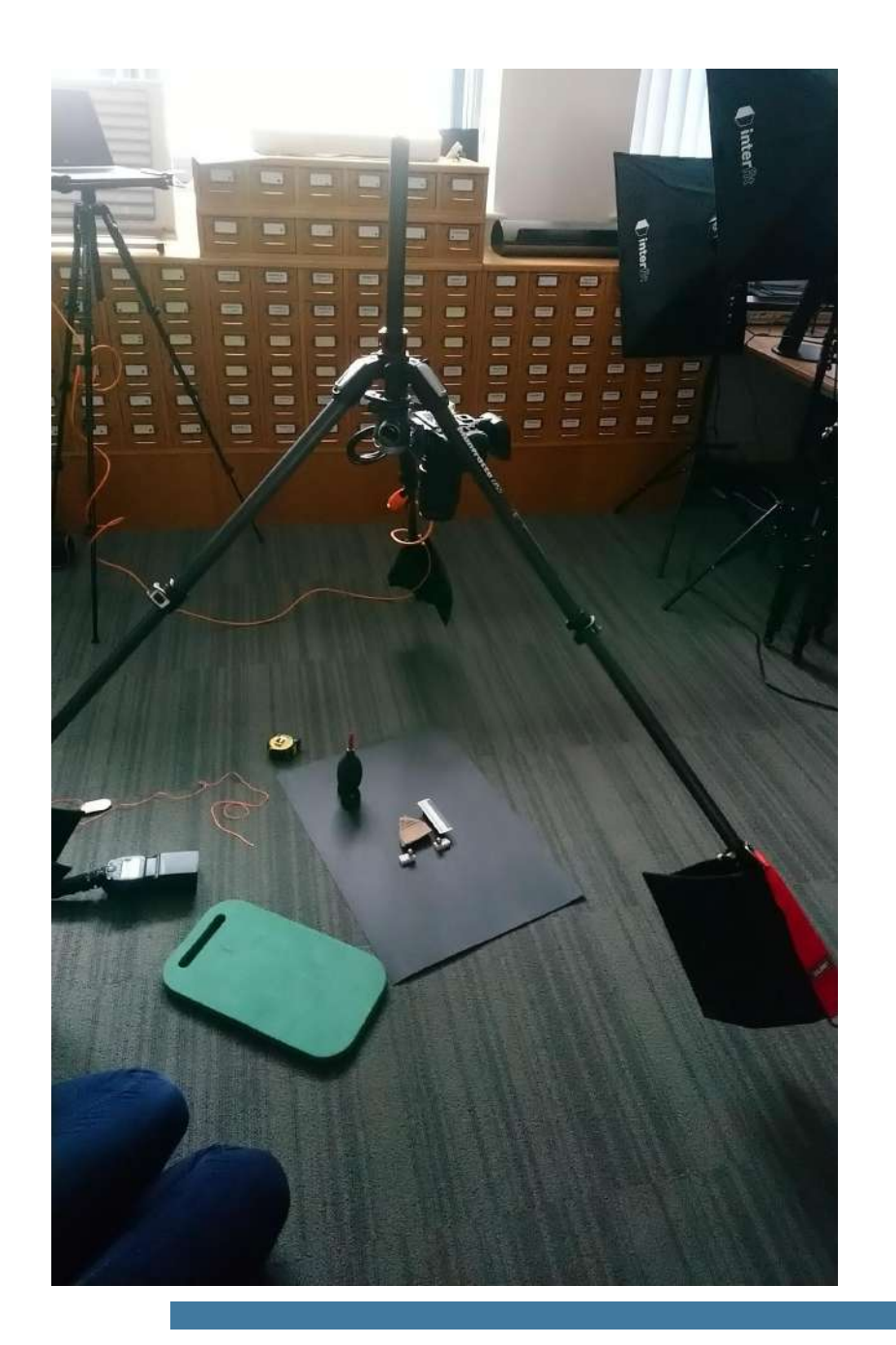

## Highlight method: setup

- tripod + sandbags
- sturdy ball head to hold weight of the camera + flash
	- UV filter on the lens cheaper to replace than the lens if scratched
- lens:
	- avoid zoom: lens can slip tape it in position but it can lose focus
	- 50 mm, minimal distortion
	- no wide lenses!
- camera square to the target
- set to shoot on raw, connect to 4-5 m cable to laptop
- transmitter, flashgun add a handle for convenience, have an extra battery pack on hand
- balls
	- ceramic better than steel
	- only the 1/3 top of the ball is above the object, the diameter should be fully visible

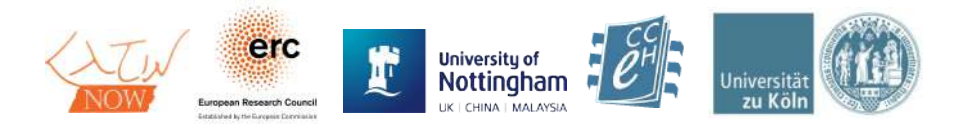

## Highlight method: capture

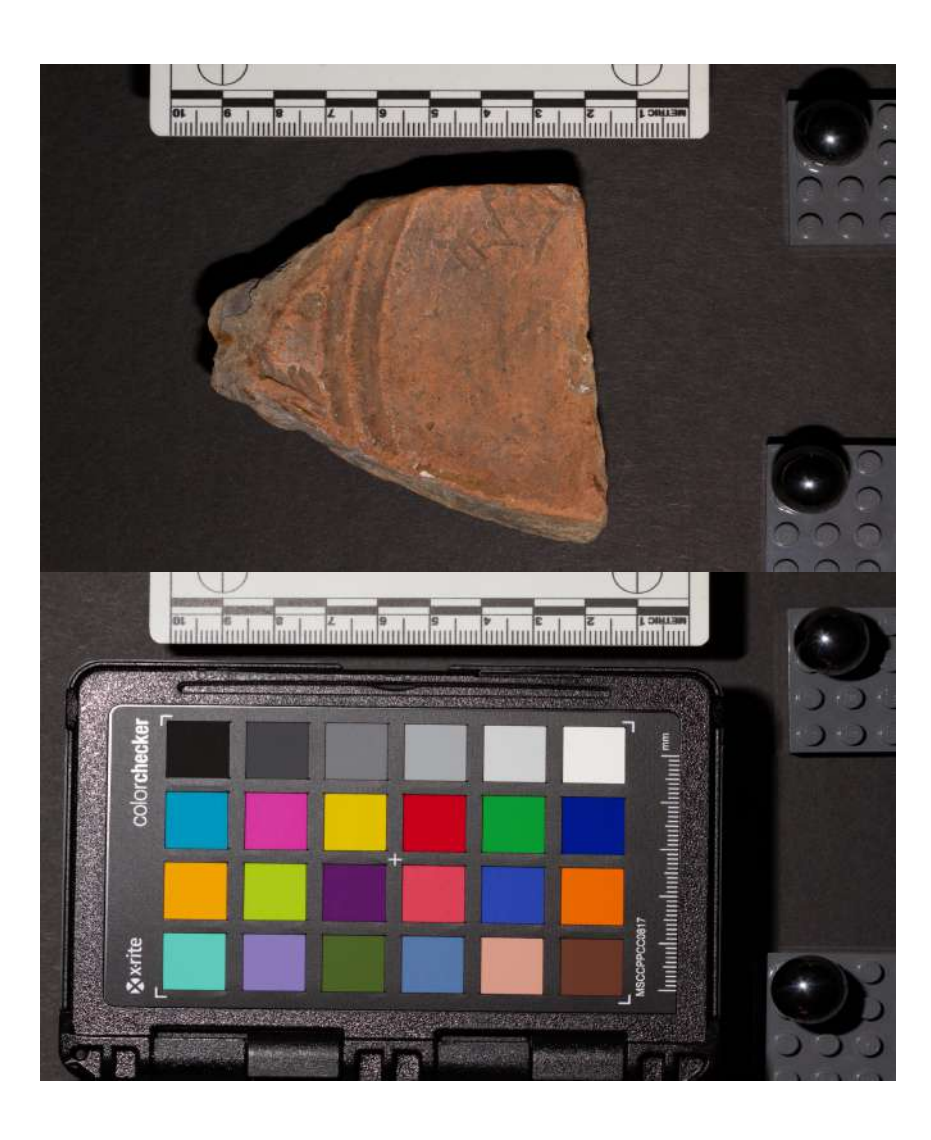

- light source distance, position, angle
	- the longest distance  $-$  3-4 times the distance in any direction
	- test shots at 65º and 15º with the flash; change aperture if overexposed
	- background black/white; back-up fabric too; Legos !
	- adjust the camera before the object is brought in  $-$  don't drop it on the object !
- 36-48 images per object; each rib from 65º to 15º
- colour palette  $-2$ -year lifespan, put the date of first use on it; don't touch the colour patches
- tie string to the flash, other end is the flash trigger
- shoot the colour patch with the same settings
- shooting  $log -$  string length, setup, automatically collected info; no full-stop or space in filenames !

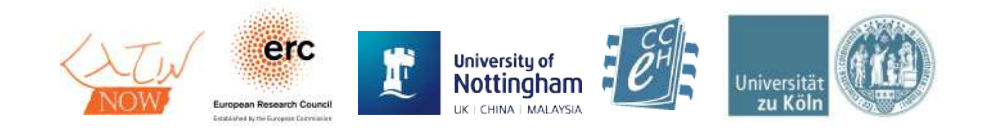

### Highlight method: processing

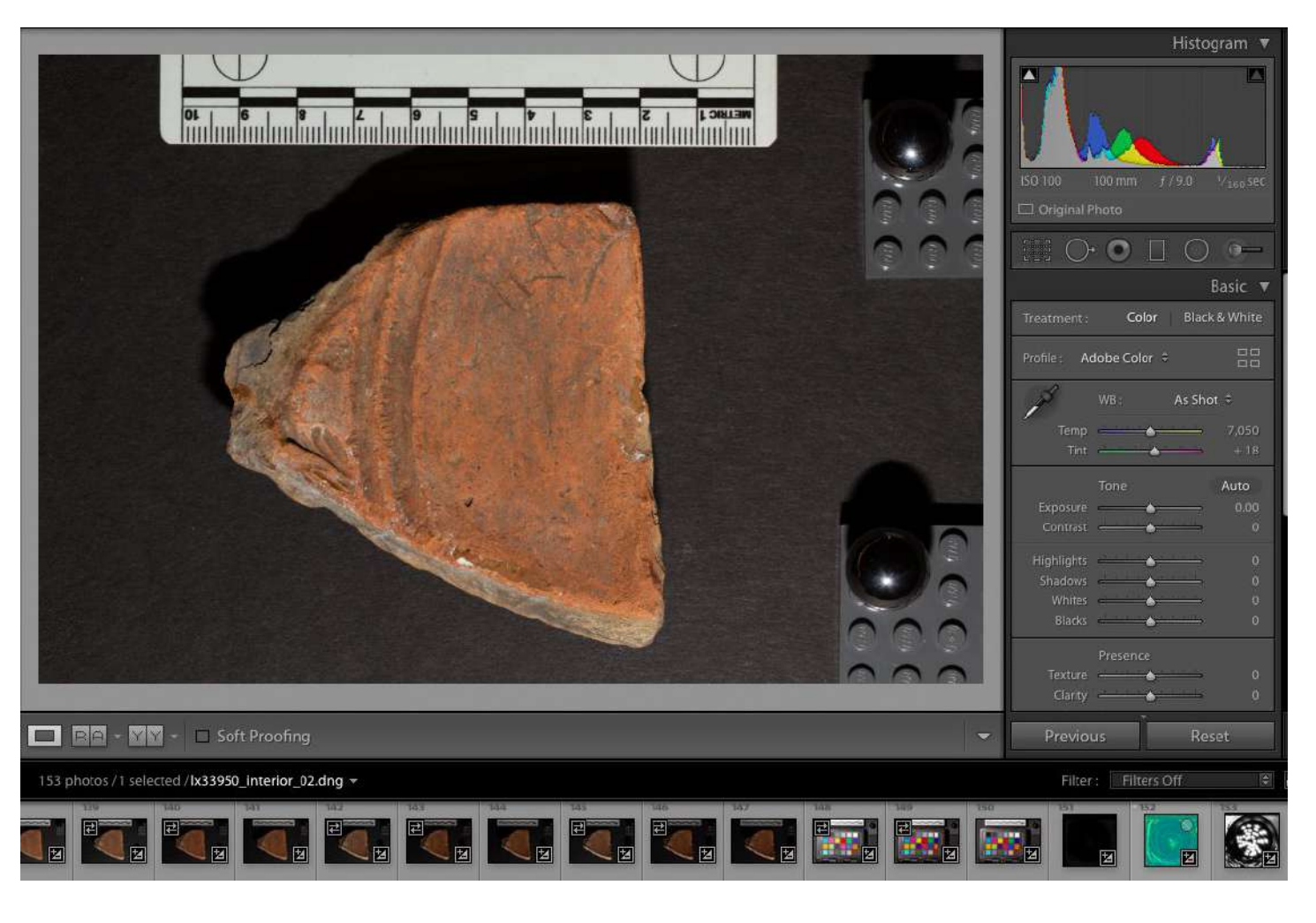

be Lightroom Classic

• review the captured images for usability

Ado

- check focus
- lens correction if needed
- adjust white balance if needed
- convert from camera-raw to DNG format for archiving
- convert from camera-raw to JPEG format for further processing

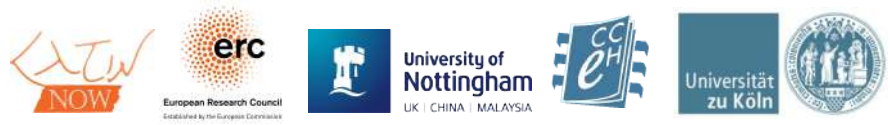

### Highlight method: processing

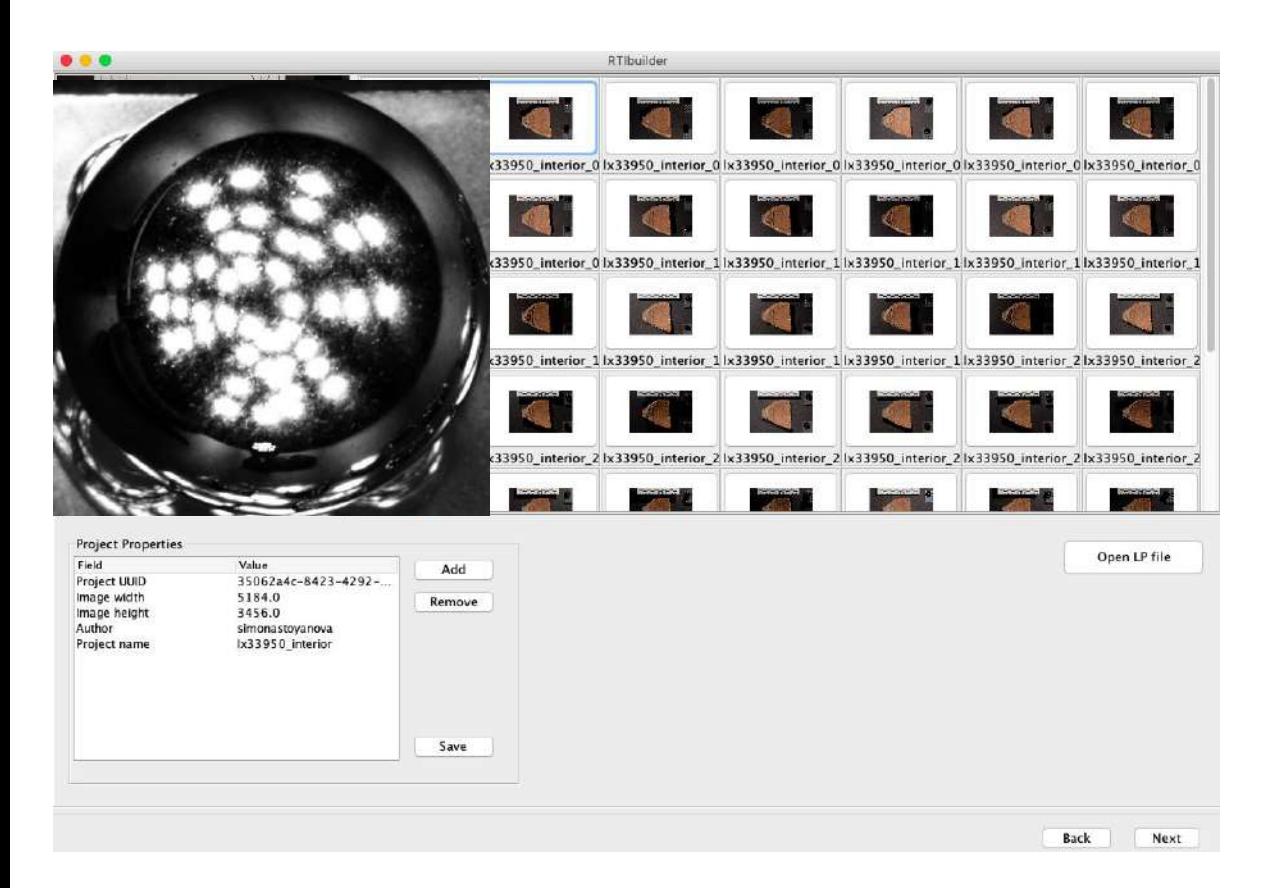

#### RTI Builder

- add metadata about project, team, settings, removed images
- remove colour chart, document it!
- metadata automatically added to an XML file
- process the JPEG image set to produce an RTI file
- highlight detection on a sphere how to process the entire set
- crop the spheres, leave the scale
- process in .ptm format for viewing in the RTI Viewer
- produce a TIFF for publication

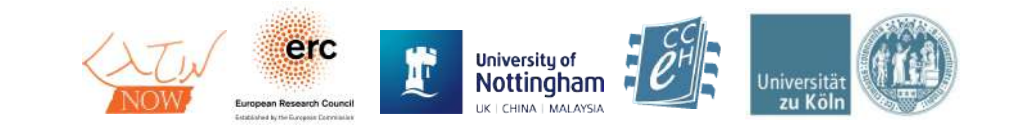

### Highlight method: applications

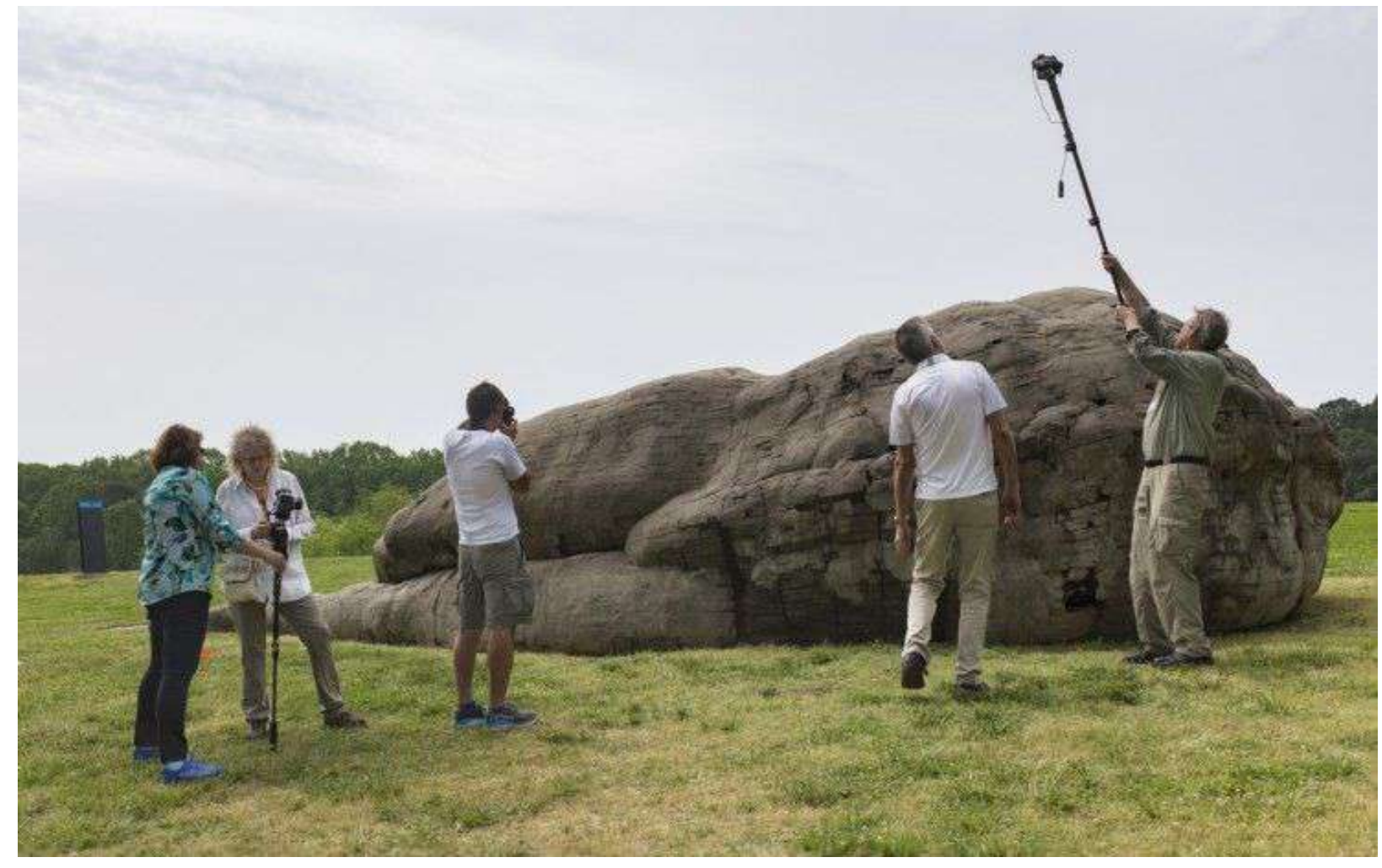

- Rock art
- Inscribed walls
- Large objects
- Immovable objects
	- location
	- permissions
	- fragility

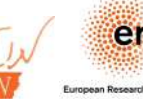

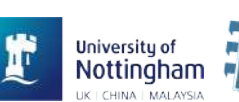

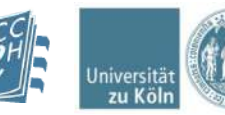

Photo: Cultural Heritage Imaging

### Taking it further

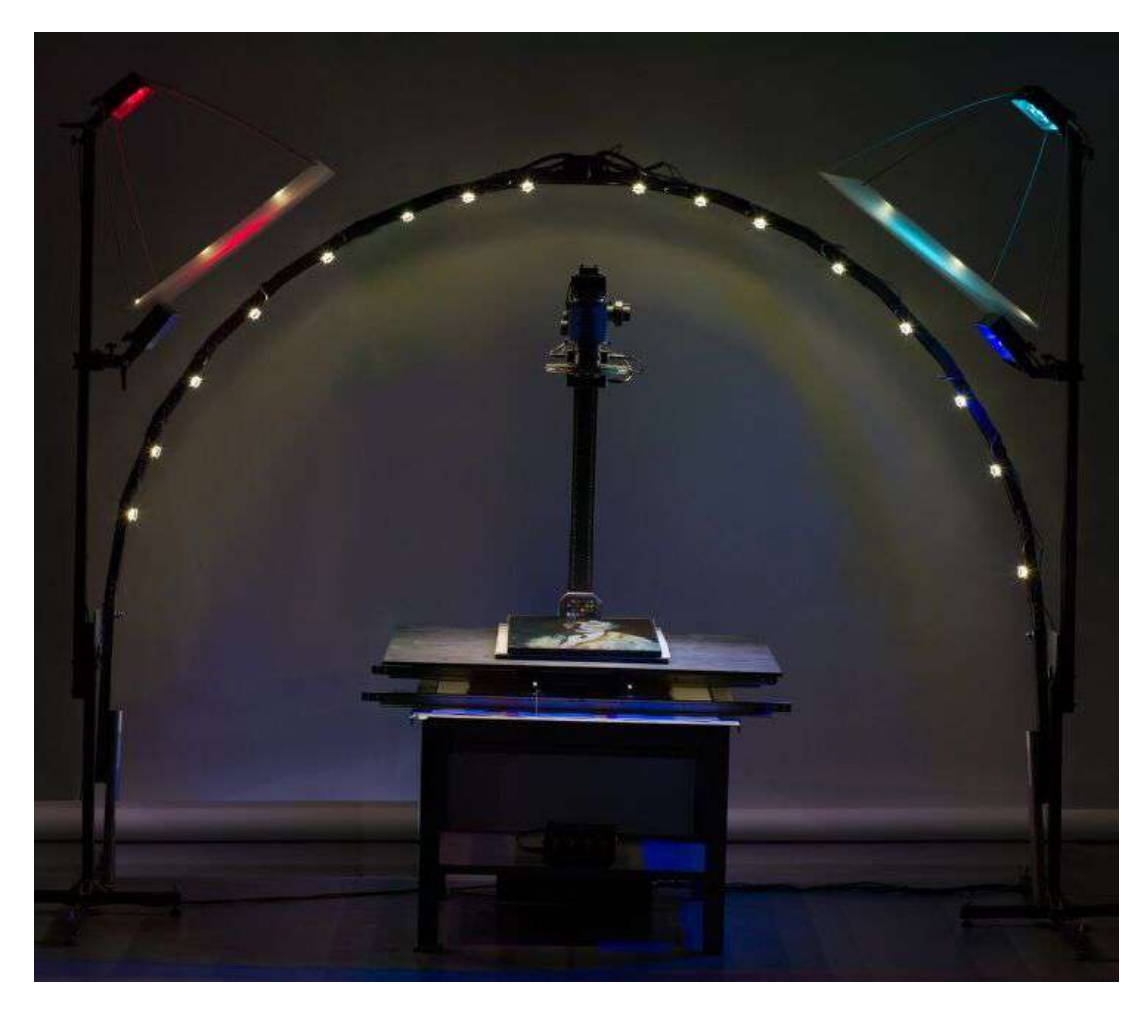

Photo: Jubilees Palimpsest Project

- arc can be used too, moving it around to replicate dome array
- can combine multispectral and RTI spectral RTI
- different needs legibility, production and ducts, damage, surface changes
- Herculaneum papyri carbon ink absorbs IR, carbonised papyrus reflects it black
- Vinolanda tablets discolouration of surface

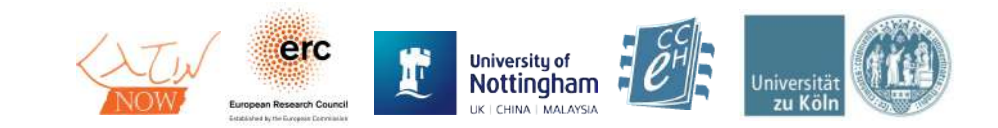

## Dome Method

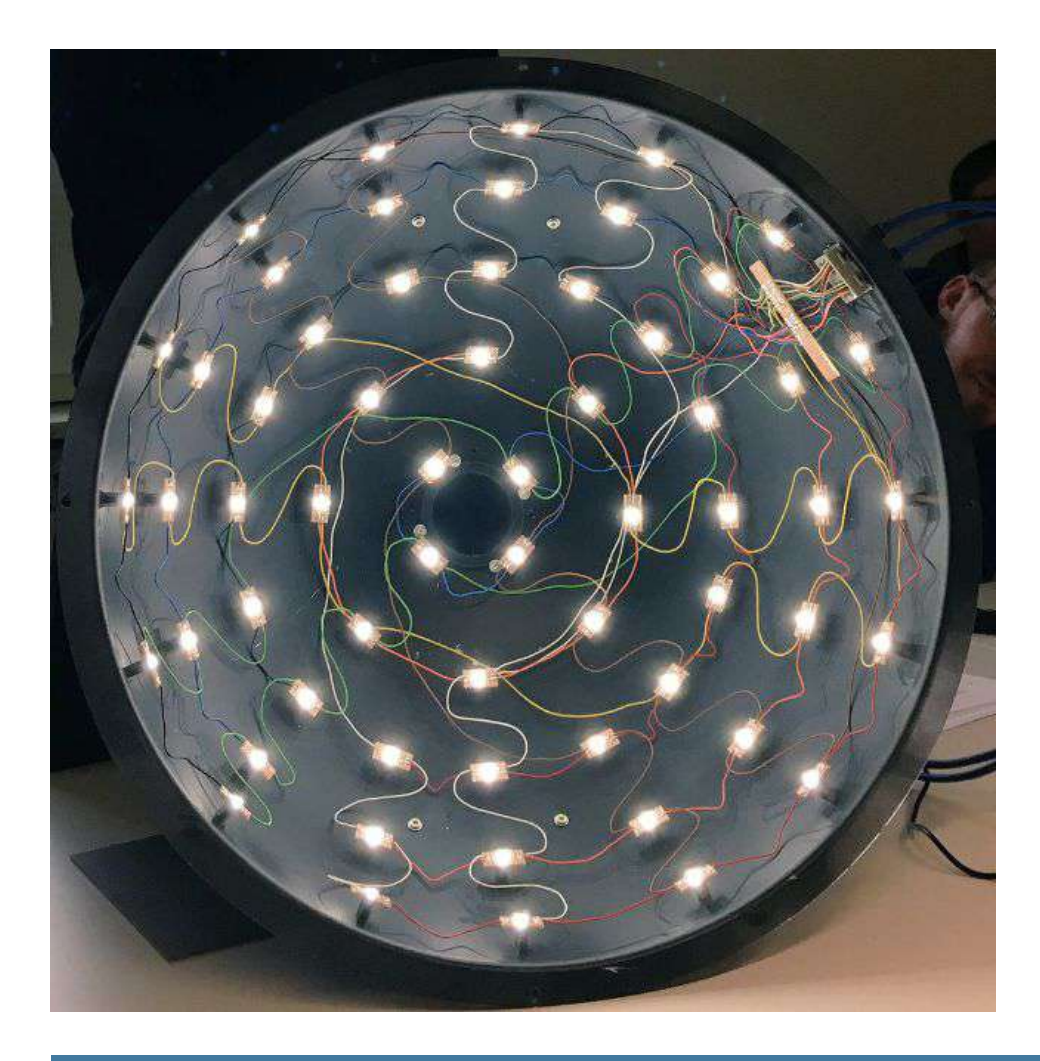

- Fixed array of lights
- Automatic operation
- + more precise lighting
- + easier to operate
- + speed! (2-3 min vs. 15 min up to  $\sim$  1-2 hrs per object)
- + easily operated by one person
- + no need for spheres
- more expensive
- object size constraint
- less mobile

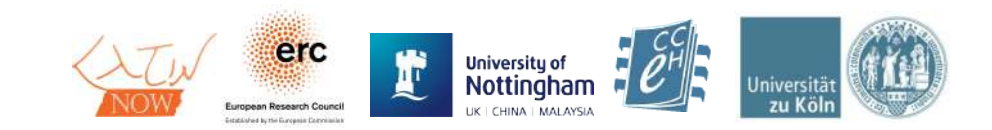

## Dome Method – Examples

[Dome in the field \(Leszek Pawlowicz\)](https://hackaday.io/project/11951-affordable-reflectance-transformation-imaging-dome) [Dome with camera rig \(Graeme Earl\)](https://pdfs.semanticscholar.org/d85e/08410050a0437a12a64cf9e96a9822157da9.pdf)

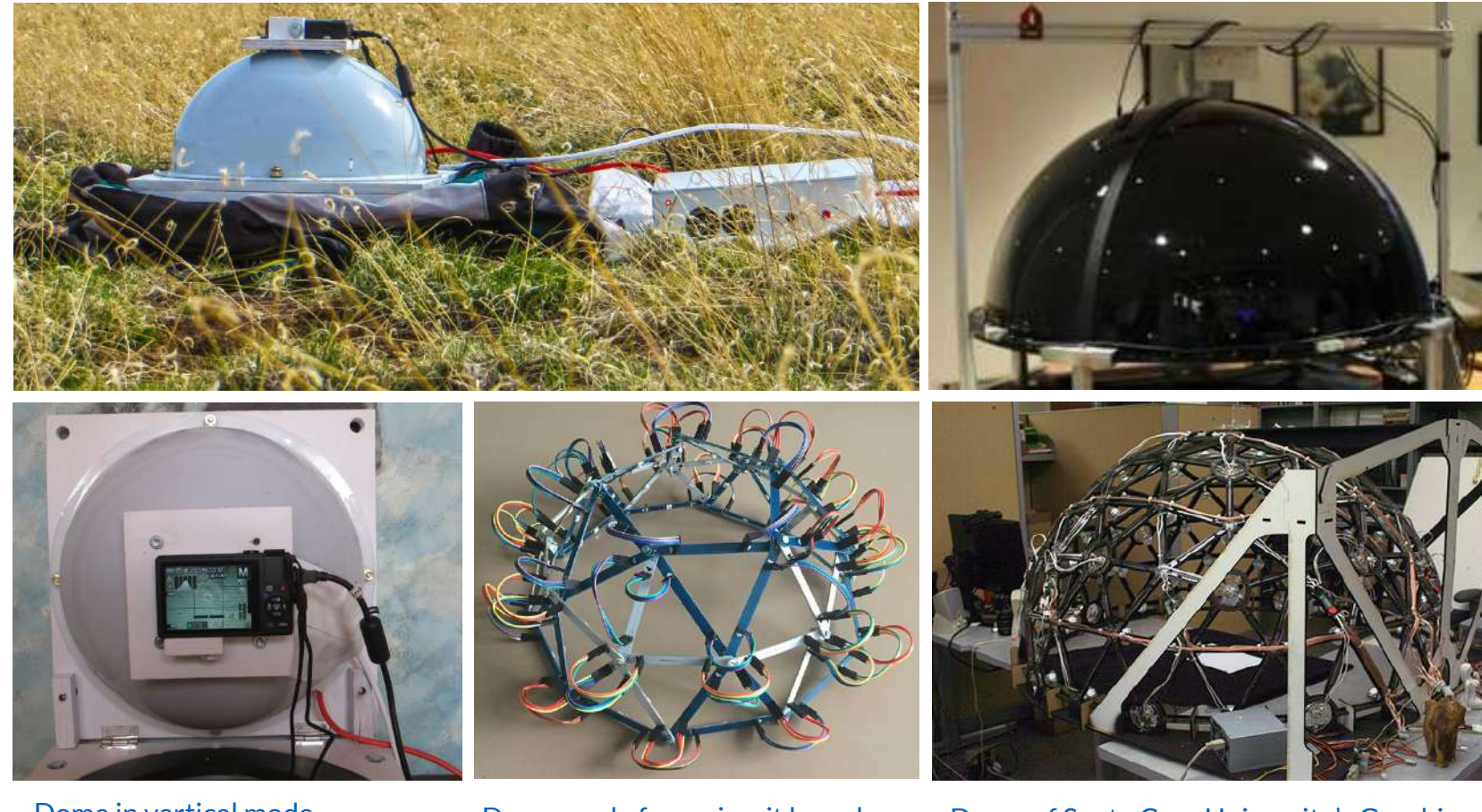

[Dome in vertical mode](https://rtimage.us/?page_id=27)  [\(Leszek Pawlowicz\)](https://rtimage.us/?page_id=27)

[Dome made from circuit boards](http://www.timzaman.nl/rti-dome) [\(Tim Zaman\)](http://www.timzaman.nl/rti-dome)

[Dome of Santa Cruz University's Graphics](https://rtimage.us/?page_id=27) [and Motion Capture Lab \(1.5m\)](https://rtimage.us/?page_id=27)

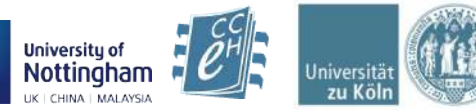

## The CCeH Dome

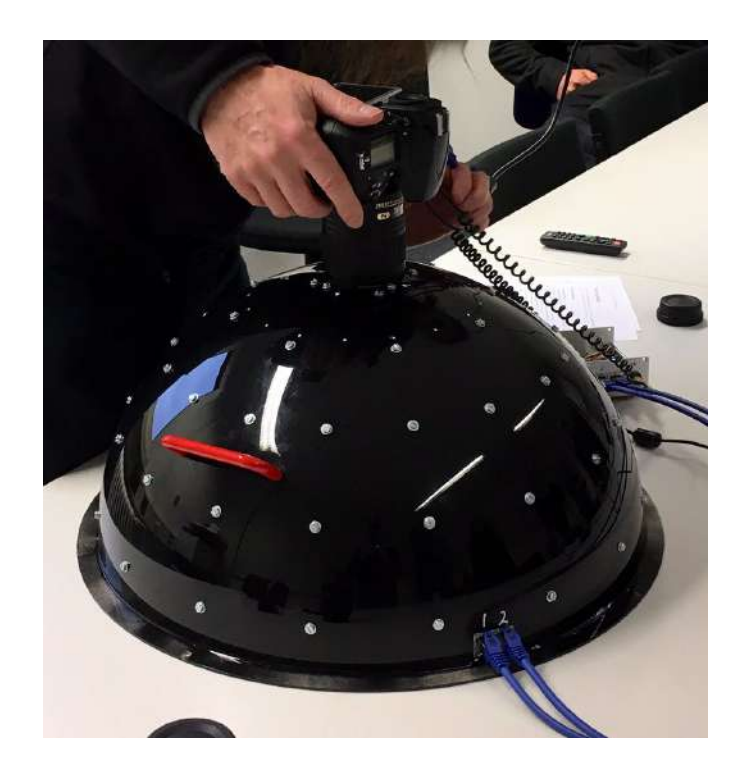

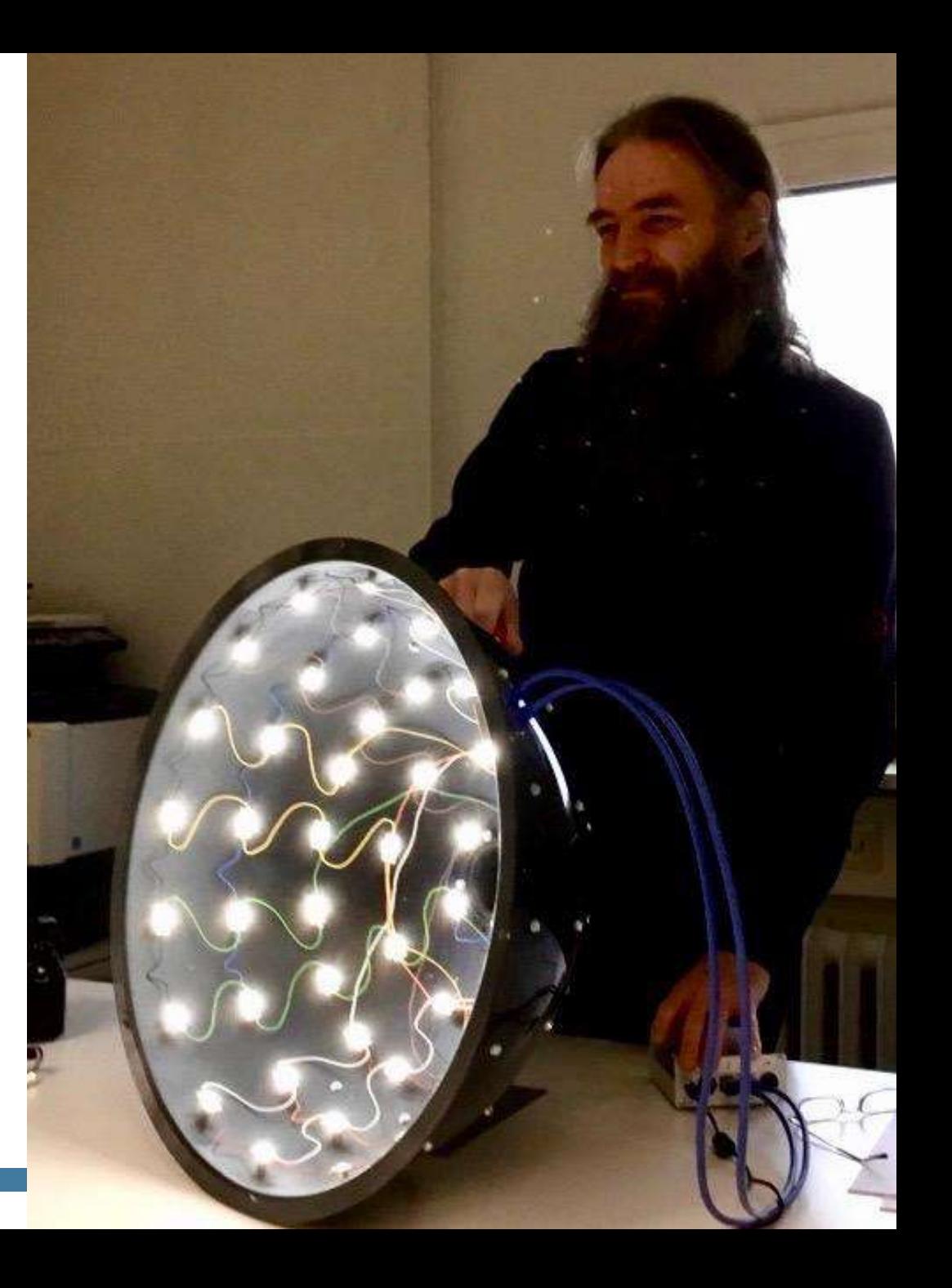

## The CCeH Dome

- Based on the **DIY design by Leszek Pawlowicz**, adapted by Marcello Perathoner (CCeH) <https://cceh.github.io/rti/builder.html>
- 50 cm circumference
- Max. object size (depending on lense focal length):

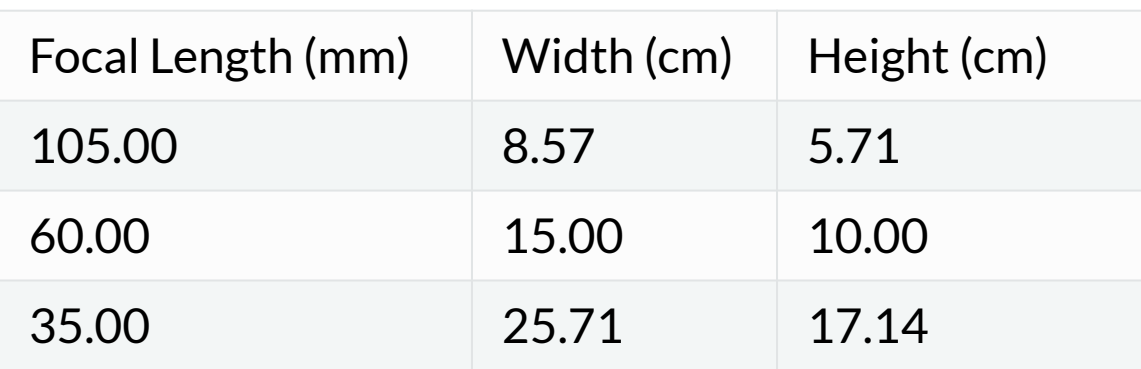

[https://cceh.github.io/rti/lens\\_selection.html#object-sizes](https://cceh.github.io/rti/lens_selection.html#object-sizes)

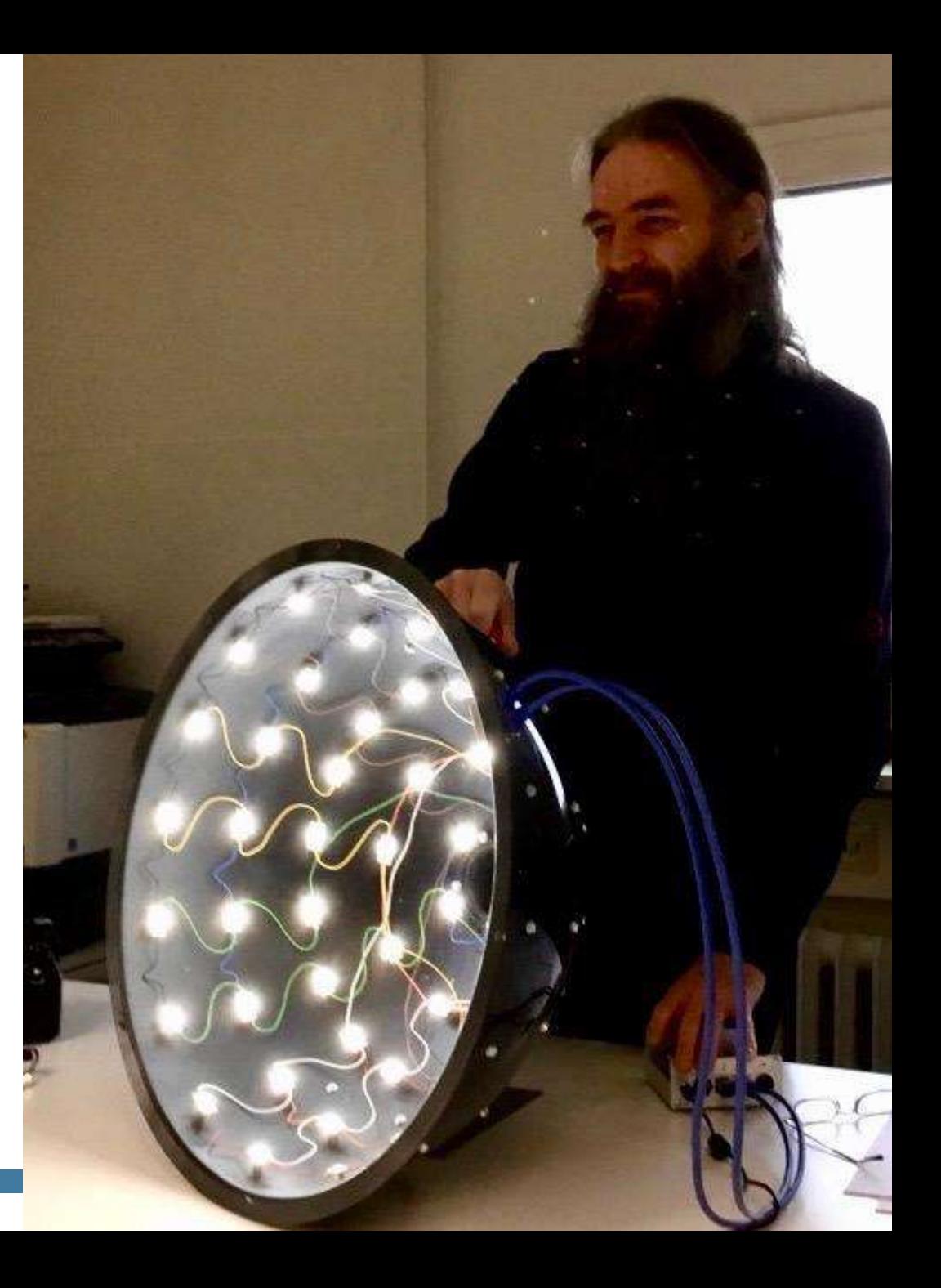

## Building the Dome

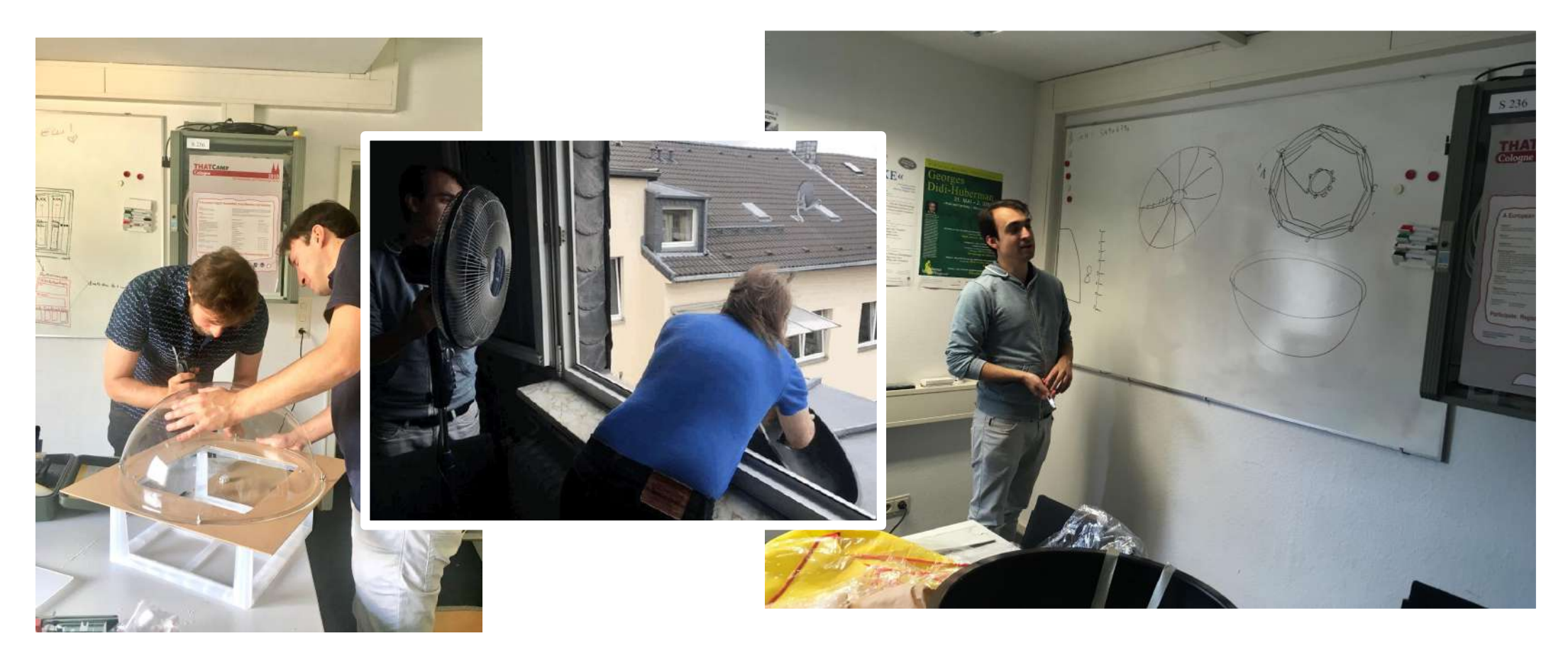

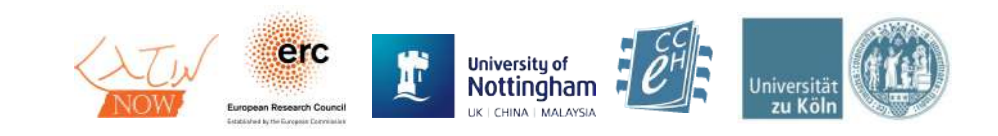

# Building a Dome – Cost & Requirements

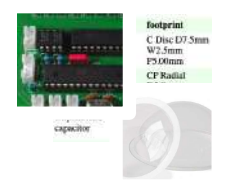

#### Around 300 $\epsilon$  of materials and services (excluding tools)

- Will vary by country and exact materials used
- The original instructions by Leszek Pawlowicz say 600\$ (~550€)

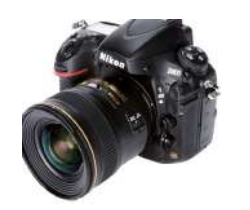

- Suitable Camera
	- We use a Nikon D800 which was about 3000€
	- Cheaper cameras can be used

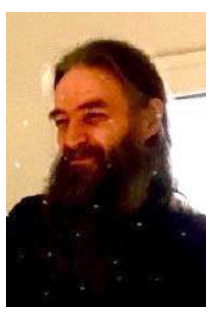

- Someone with good knowledge of electronics
	- Or someone with interest and a lot of time to learn!
- Around 50 working hours (very optimistically)
	- Assuming electronics geek on-site

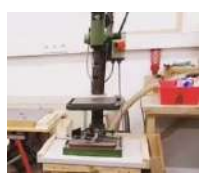

- Access to tools (soldering iron, hand/bench drill, hole saw…)
	- We went to a local maker space for cutting the camera hole
	- Controller circuit board etching was "outsourced"

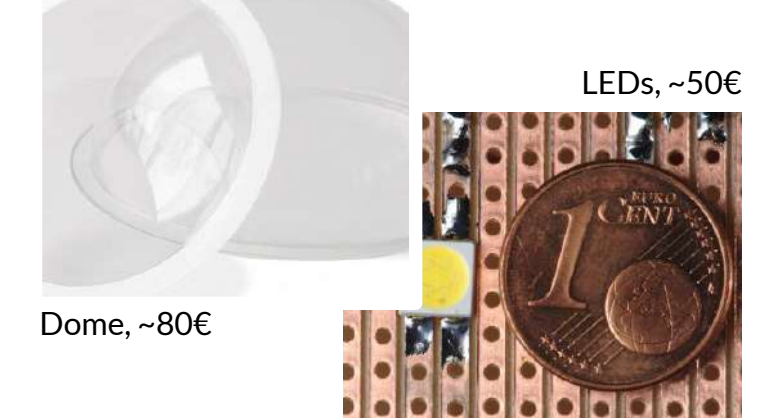

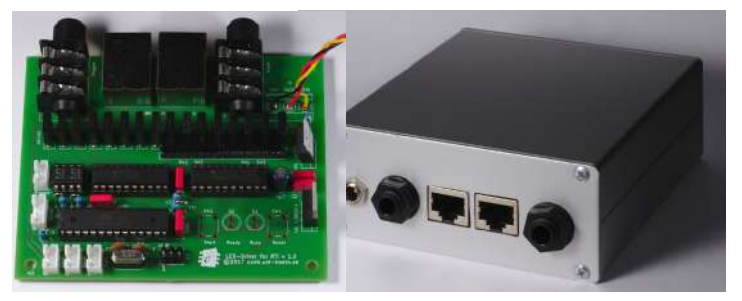

Controller board & case, ~80€

*and cables, screws, handles, spray paint, ac adaptor, …* 

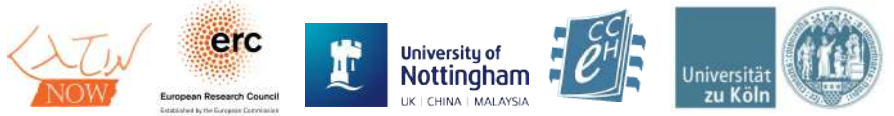

# "No way..." – RTI Options for your project

#### • Build a dome anyway – ideas

- Dome building can be part of funding applications
- Look for institutions with a dome and ask if those who built it can be contracted
- Ask around is there a secret electronics hobbyist at your institution? Do you have an archeology/archeo-informatics department at Úni or similar for possible cóoperations?

#### • Have a custom Dome built

• Southampton University, medium sized dome around 10.000

#### • Get Highlight RTI training and equipment

- Equipment is 370\$ and can be ordered from CHI ([RTI Starter Kits\)](http://culturalheritageimaging.org/What_We_Offer/Downloads/rti_kits.html)
- Training can be obtained from Kathryn Piquette at UCL (£1,200) <https://www.ucl.ac.uk/short-courses/search-courses/reflectance-transformation-imaging-rti-training>

#### • Cooperate with external institutions that have a Dome

- I know of one... CCeH is always interested in cooperations :)
- Look for joint / international funding programmes from your local research institutions (eg. ANR-DFG for France/Germany)

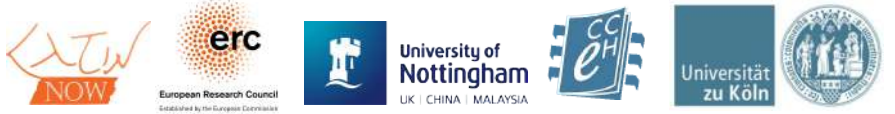

## More funding ideas

### • Citizen Science

• Austrian Academy of Science had school kids build a dome [https://www.oeaw.ac.at/oeai/kommunikation/presse/press](https://www.oeaw.ac.at/oeai/kommunikation/presse/pressemitteilungen/pa-20180813-rti-dome/) [emitteilungen/pa-20180813-rti-dome/](https://www.oeaw.ac.at/oeai/kommunikation/presse/pressemitteilungen/pa-20180813-rti-dome/)

### • Crowdfunding

• The Balkan Heritage Field School raised 4000€ of donations for building a dome [https://www.bhfieldschool.org/news/rti-dome-campaign-su](https://www.bhfieldschool.org/news/rti-dome-campaign-successful) [ccessful](https://www.bhfieldschool.org/news/rti-dome-campaign-successful)

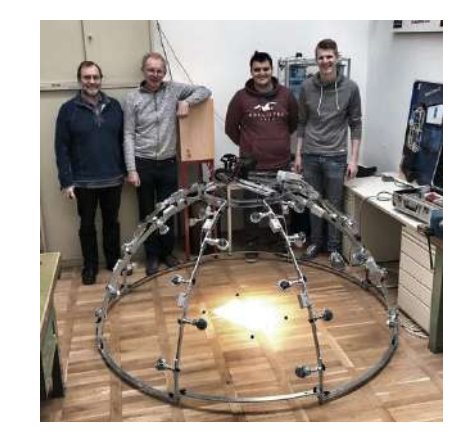

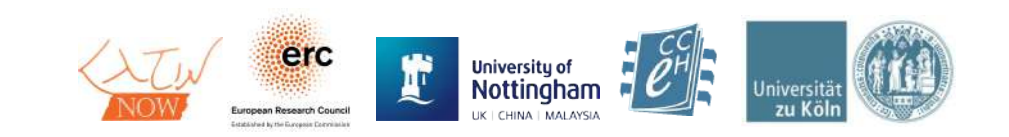

## Viewing

### RTI Viewer by CHI – Rendering Modes (examples)

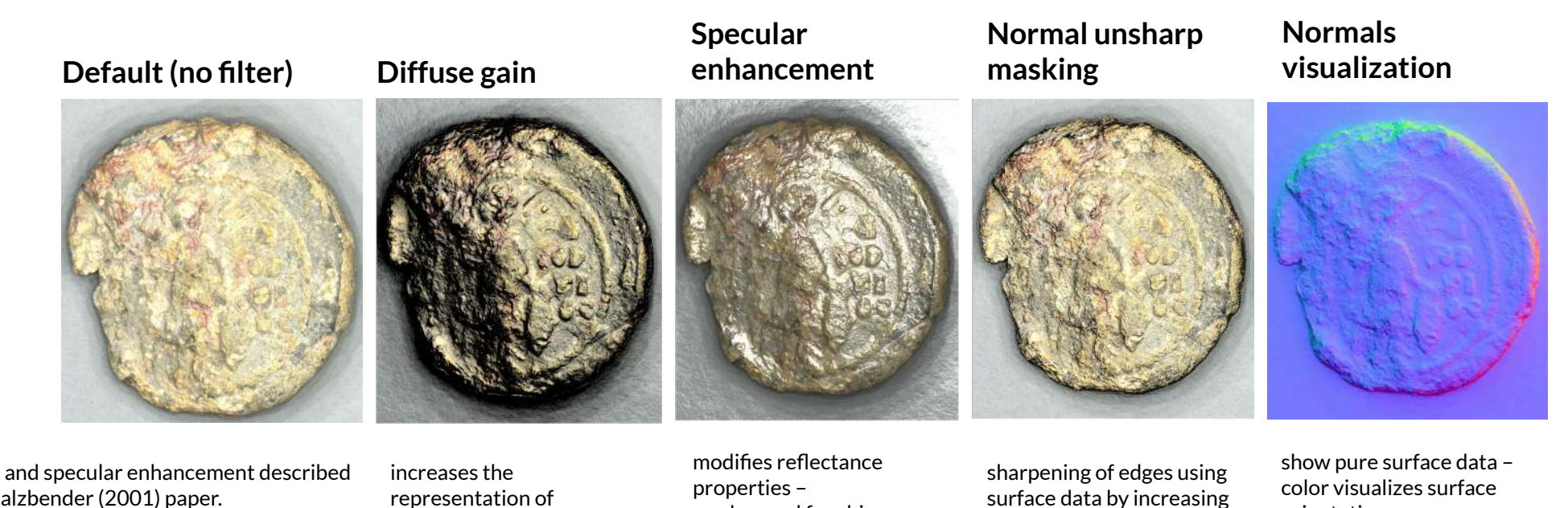

Diffuse gain and specular enhancement described in original Malzbender (2001) paper. Details about all filters in the RTIViewer docs: [http://culturalheritageimaging.org/What\\_We\\_Offer/Dow](http://culturalheritageimaging.org/What_We_Offer/Downloads/rtiviewer/RTIViewer_Guide_v1_1.pdf) [nloads/rtiviewer/RTIViewer\\_Guide\\_v1\\_1.pdf](http://culturalheritageimaging.org/What_We_Offer/Downloads/rtiviewer/RTIViewer_Guide_v1_1.pdf)

quickly-changing height and depth on the subjects surface

works good for shiny materials (metal, glazed pottery), not with translucent materials

edge contrast

orientation

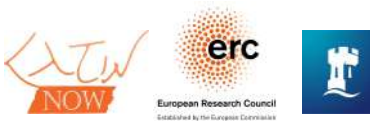

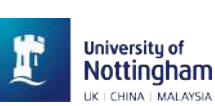

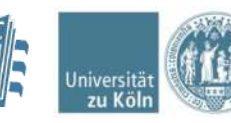

Download: [http://culturalheritageimaging.org/What\\_We\\_Offer/Downloads/View/index.html](http://culturalheritageimaging.org/What_We_Offer/Downloads/View/index.html)

## Processing images into PTMs

- RTI Builder by CHI [http://culturalheritageimaging.org/What\\_We\\_Offer/Downloads/Process/](http://culturalheritageimaging.org/What_We_Offer/Downloads/Process/)
	- **Generates LP file** from spheres
	- Allows to **crop** and **resize** all pictures
	- Needs the PTMFitter command line tool from HP
		- Not available directly from HP anymore, for the time being find it here <http://forums.culturalheritageimaging.org/topic/615-ptmfitter-software-download-link/>
	- Has some quirks (does not allow file / path names with spaces etc.), read the detailed manual carefully

[http://culturalheritageimaging.org/What\\_We\\_Offer/Downloads/rtibuilder/RTI\\_hlt\\_Processing\\_Guide\\_v14\\_beta.pdf](http://culturalheritageimaging.org/What_We_Offer/Downloads/rtibuilder/RTI_hlt_Processing_Guide_v14_beta.pdf)

- Alternative processors (work-in-progress, command-line, only PTM generation, need existing LP file for Dome or similar)
	- <https://github.com/cnr-isti-vclab/relight>
	- <https://github.com/cceh/rti>

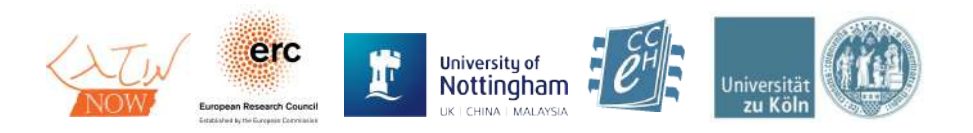

# Publication of RTI images

#### • PTMs to download

- large file size
- needs dedicated RTI Viewer application installed on the user's computer
- WebRTIViewer by CNR-ISTI Visual Computing lab <http://vcg.isti.cnr.it/rti/webviewer.php>
	- Generates web site fragments with a RTI viewer for one specific PTM to embed in web sites and display and manipulate lighting directly in the browser
	- Images need to be pre-processed into a special web format
	- Lower quality (but loads quicker)
	- No filters / enhancements
	- Successor in development: relight.js (works well already!) <https://github.com/cnr-isti-vclab/relight>

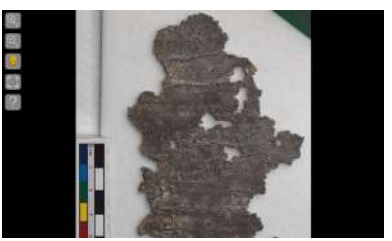

*WebRTIViewer with papyrus from the Magica Levantina project (CCeH)*

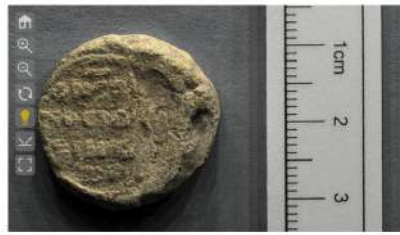

icht des Siegel des Alexies, Müsch, Erzbischaf von Zypermund synkelios /S-118 Aven .<br>d. Köln!. Mit gedrückter Maustaste über das Bild fahren, um den Belichtungswinkel zu verändern

*relight.js embedded into a blogpost on the CCeH website*  [https://cceh.uni-koeln.de/2019/04/26/rti](https://cceh.uni-koeln.de/2019/04/26/rti-dome-am-cceh-erster-testlauf-erfolgreich-absolviert/)[dome-am-cceh-erster-testlauf-erfolgreic](https://cceh.uni-koeln.de/2019/04/26/rti-dome-am-cceh-erster-testlauf-erfolgreich-absolviert/) [h-absolviert/](https://cceh.uni-koeln.de/2019/04/26/rti-dome-am-cceh-erster-testlauf-erfolgreich-absolviert/)

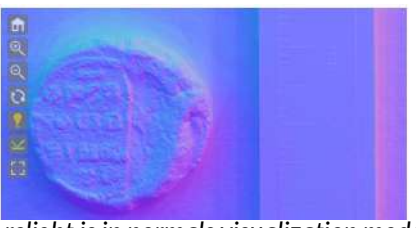

*relight.js in normals visualization mode*

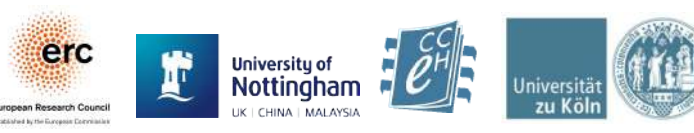

## RTI & SigiDoc?

- RTI images could be embedded in SigiDoc metadata
- Integration into EFES or another frontend system
	- using relight.js?

```
v<tei:facsimile>
▼<tei:surface type="ptm">
   <tei:graphic url="BM/1891 4-18 17 front cropped 3310.ptm"/>
   <label xmlns="http://www.tei-c.org/ns/1.0"/>
 </tei:surface>
v<tei:surface type="ptm">
   <tei:graphic url="BM/1891 4-18 17 back cropped 3193.ptm"/>
   <label xmlns="http://www.tei-c.org/ns/1.0"/>
  </tei:surface>
v<tei:surface type="picture">
   <tei:graphic url="1891,4-18.17.jpg"/>
   <label xmlns="http://www.tei-c.org/ns/1.0"/>
  </tei:surface>
</tei:facsimile>
```
- In the Magica Levantina project at CCeH, we reference RTI PTMs just like normal images
- On the collection website, the URLs can be used to generate a download link for the PTMs
- For display in the browser, PTMs have to be pre-processed manually or automatically.
- In Magica Levantina, web versions have been generated automatically using a script

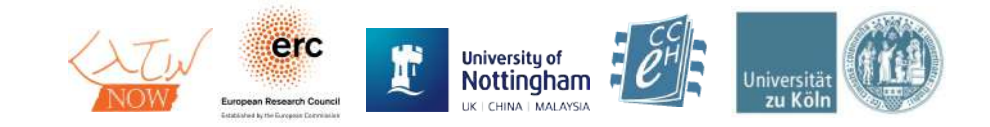

## Alternatives to RTI – 3D scanning

- exact shape information
- manipulatable 3D models
- objects can be replicated (3D printing)
	- also at different scales, materials, colors…
- relatively expensive
- models need to be tweaked in 3D editing software
- problems with reflective surfaces
- low quality texture and color in lower price segments
- limited to small to medium sized objects
- highly controlled environment needed (no daylight)

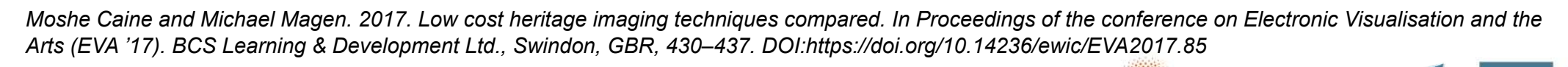

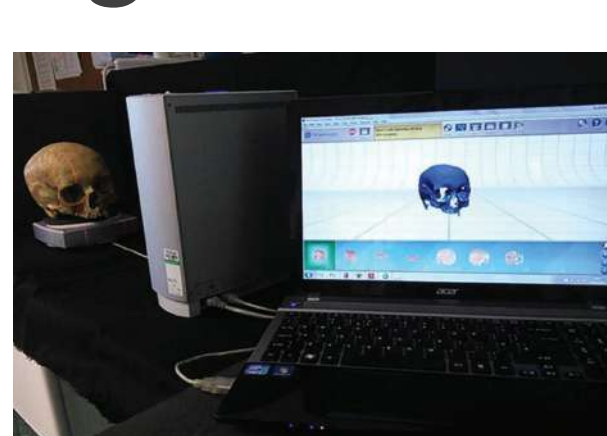

*NextEngine 3D laser scanning. Photo: White, Suzanna (2015). Virtual Archaeology. Archaeology International, No. 18: pp. 41–44,* 

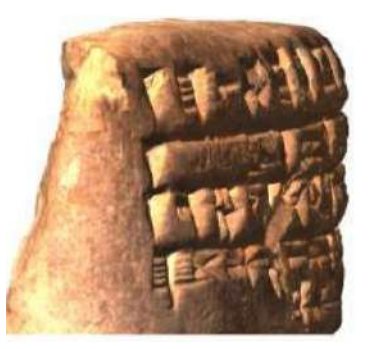

*[Cuneiform 3D scan \(Mara](https://www.researchgate.net/profile/Hubert_Mara/publication/336019578_Breaking_the_Code_on_Broken_Tablets_The_Learning_Challenge_for_Annotated_Cuneiform_Script_in_Normalized_2D_and_3D_Datasets/links/5d8aece092851c33e938ba83/Breaking-the-Code-on-Broken-Tablets-The-Learning-Challenge-for-Annotated-Cuneiform-Script-in-Normalized-2D-and-3D-Datasets.pdf) [& Bogacz, Heidelberg](https://www.researchgate.net/profile/Hubert_Mara/publication/336019578_Breaking_the_Code_on_Broken_Tablets_The_Learning_Challenge_for_Annotated_Cuneiform_Script_in_Normalized_2D_and_3D_Datasets/links/5d8aece092851c33e938ba83/Breaking-the-Code-on-Broken-Tablets-The-Learning-Challenge-for-Annotated-Cuneiform-Script-in-Normalized-2D-and-3D-Datasets.pdf) [University\).](https://www.researchgate.net/profile/Hubert_Mara/publication/336019578_Breaking_the_Code_on_Broken_Tablets_The_Learning_Challenge_for_Annotated_Cuneiform_Script_in_Normalized_2D_and_3D_Datasets/links/5d8aece092851c33e938ba83/Breaking-the-Code-on-Broken-Tablets-The-Learning-Challenge-for-Annotated-Cuneiform-Script-in-Normalized-2D-and-3D-Datasets.pdf)*

## Alternatives to RTI – Photogrammetry

- take multiple overlapping photographs of an object from different directions
- process them into 3D models, cleaning
- scalable up to almost any size
- problems with reflective and transparent images, shadows
- less effective for very fine surface details

<http://culturalheritageimaging.org/Technologies/Photogrammetry/> <https://vimeo.com/99187767>

*Moshe Caine and Michael Magen. 2017. Low cost heritage imaging techniques compared. In Proceedings of the conference on Electronic Visualisation and the Arts (EVA '17). BCS Learning & Development Ltd., Swindon, GBR, 430–437. DOI:https://doi.org/10.14236/ewic/EVA2017.85*

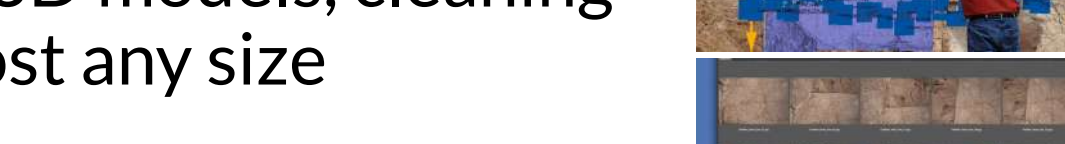

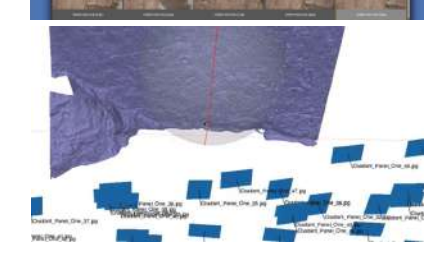

*CHI: Photogrammetry for Rock Art*

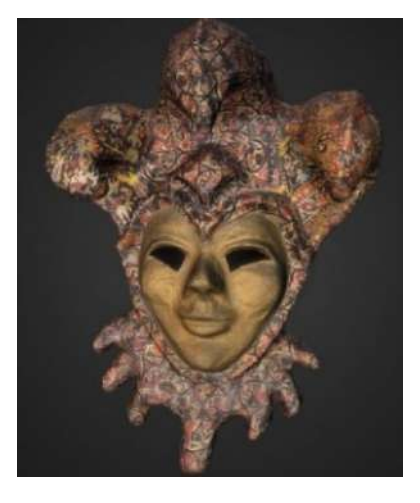

*Caine & Magen (2017): venetian mask*

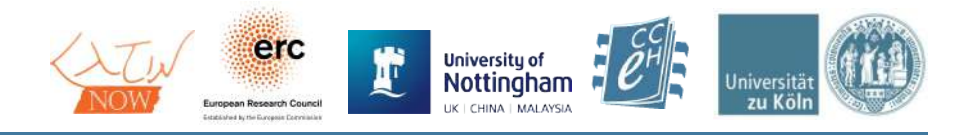

## Alternatives to RTI

#### Hellenistic steele (stone)

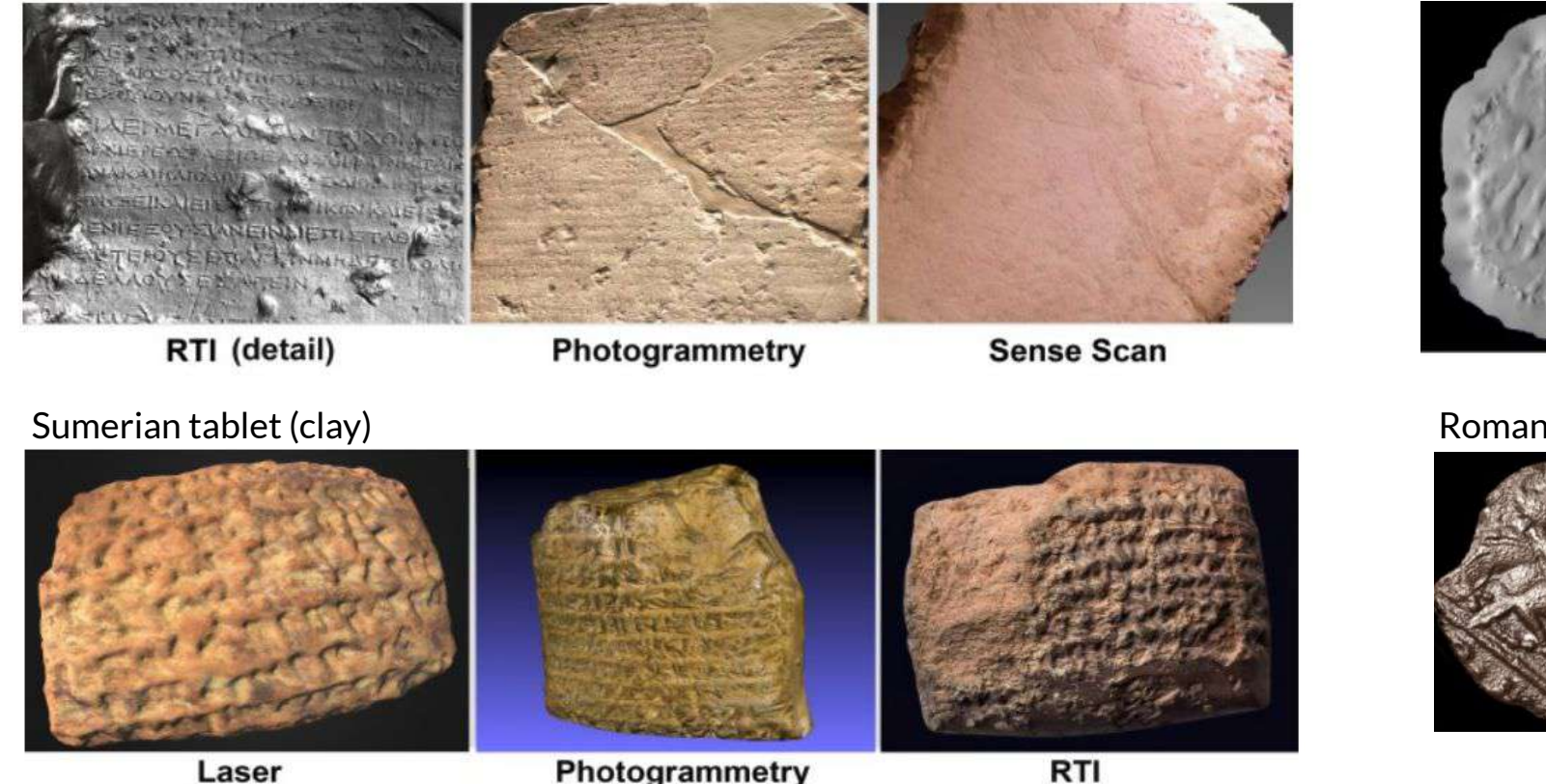

Laser

Photogrammetry

Roman coin (laser scan)

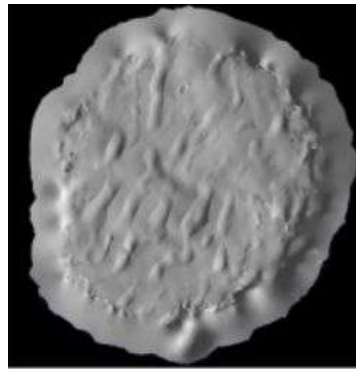

#### Roman coin (RTI)

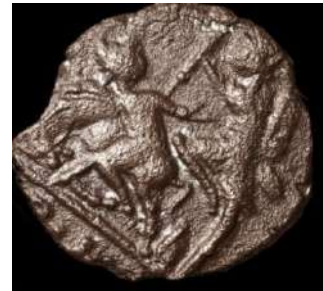

*Moshe Caine and Michael Magen. 2017. Low cost heritage imaging techniques compared. In Proceedings of the conference on Electronic Visualisation and the Arts (EVA '17). BCS Learning & Development Ltd., Swindon, GBR, 430–437. DOI:https://doi.org/10.14236/ewic/EVA2017.85*

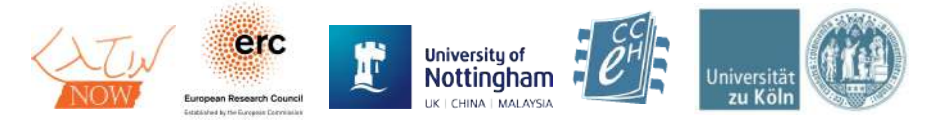

## Alternatives to RTI

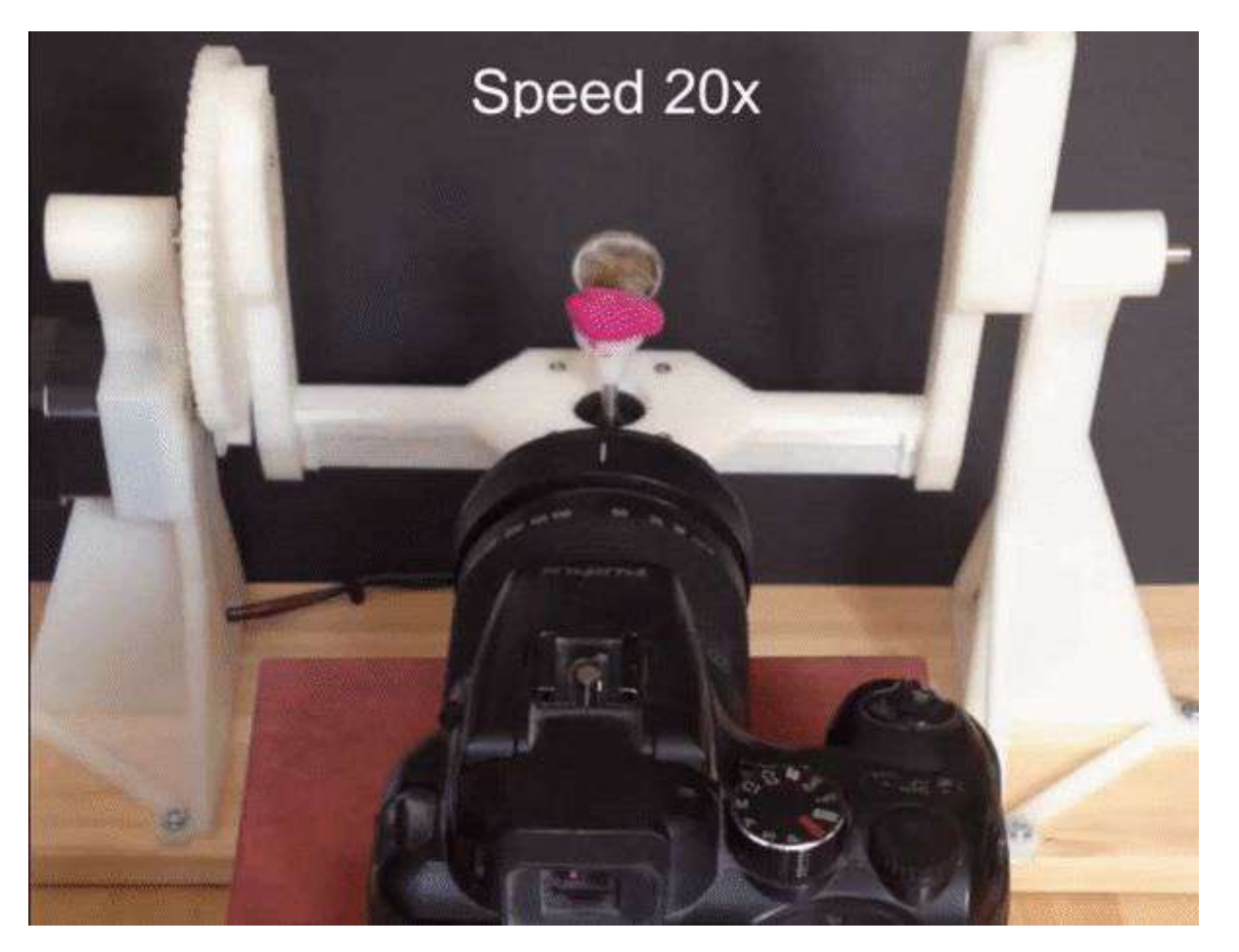

DIY 3D printed "3D scanner" / photogrammetry rig

<https://www.openscan.eu/>

<https://www.thingiverse.com/thing:3050437>

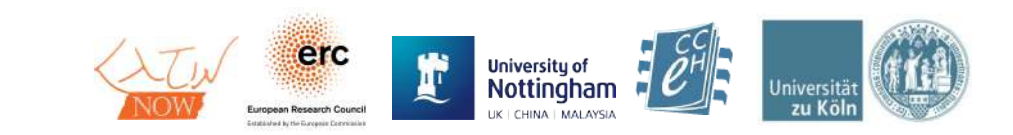

## Resources

- Cultural Heritage Imaging <http://culturalheritageimaging.org/Technologies/RTI/>
- RTI Theory & Math by Marcello from CCeH <https://cceh.github.io/rti/intro.html>
- Exhaustive RTI booklet by Historic England <https://historicengland.org.uk/images-books/publications/multi-light-imaging-heritage-applications/heag069-multi-light-imaging/>
- Aggregate collection of cuneiform tablets with RTI web viewer for some records

[https://cdli.ucla.edu/search/search\\_results.php?SearchMode=Text&ObjectID=P272825](https://cdli.ucla.edu/search/search_results.php?SearchMode=Text&ObjectID=P272825)

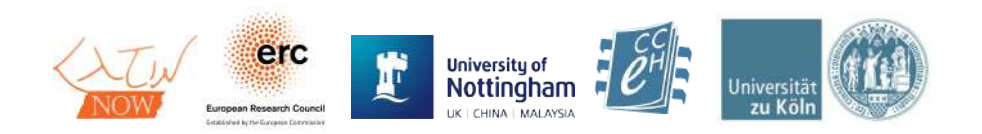

## Acknowledgements

**LatinNow** 

This project has received funding from the European Research Council (ERC) under the European Union's Horizon 2020 research and innovation programme, grant agreement No 715626.

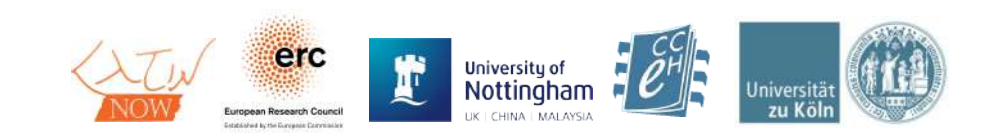